## Post Tuition Fees During Enrollment in Jackrabbit

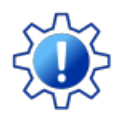

Permissions control the ability of your Users to see certain data and take specific actions. Before moving forward review **User [Permissions](http://trainingstaff.jackrabbitclass.com/help/permissions-posting-tuition-fees) for Posting Tuition Fees**.

When a student is**enrolled in classes from within [Jackrabbit](http://trainingstaff.jackrabbitclass.com/help/staff-enroll-student)**, i.e. internally, staff can be given the option to post enrollment fees, including tuition fees. A staff person with the required **User [Permissions](http://trainingstaff.jackrabbitclass.com/help/permissions-posting-tuition-fees)** will be taken to the **Post Enrollment Fees** screen.

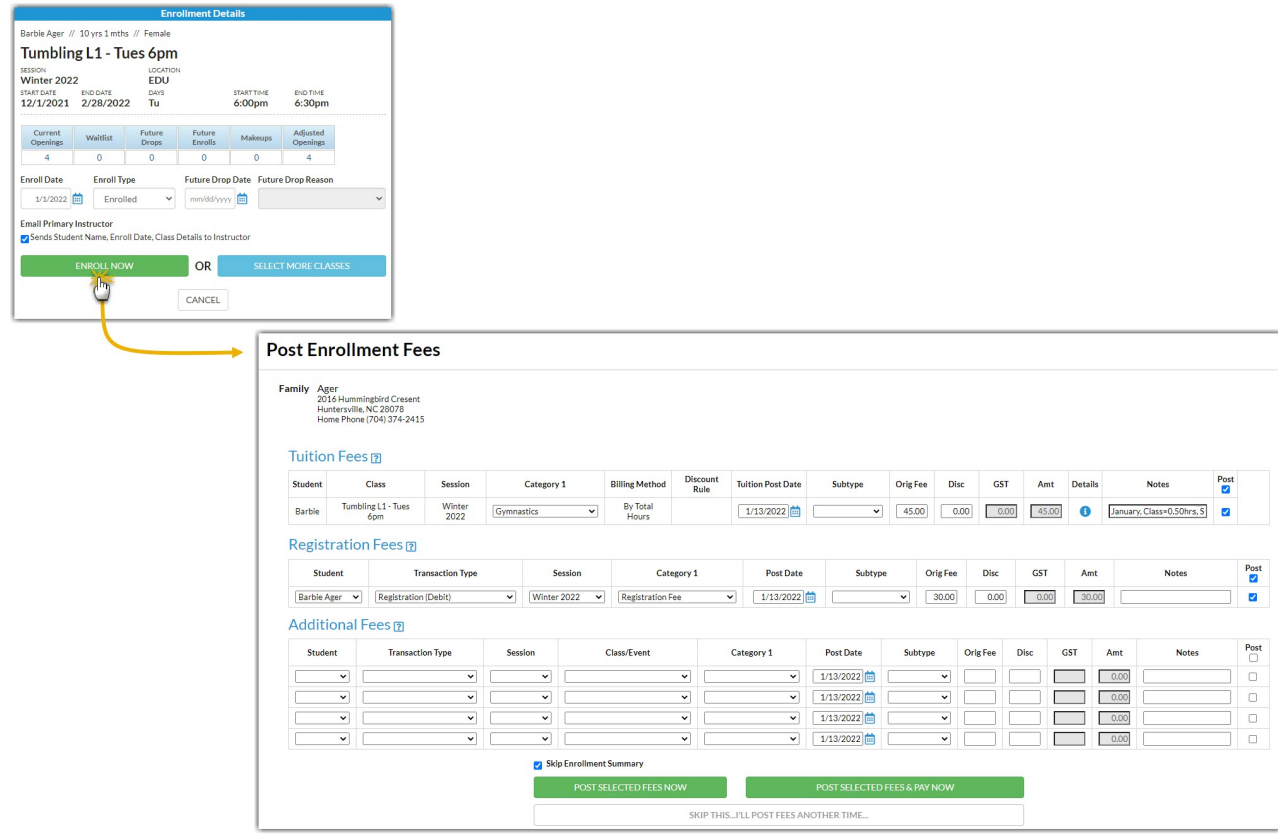

When posting tuition fees in the Post Enrollment Fees screen, Jackrabbit uses the settings you've saved in several places to calculate tuition.

- **Tax [Settings](http://trainingstaff.jackrabbitclass.com/help/organization-default-settings#tax)** under the*Gear (icon) > Settings > General > Organization Defaults (left menu) > Tax Settings.*
- **Tuition [Settings](http://trainingstaff.jackrabbitclass.com/help/tuition-settings-cccat)** under the*Gear (icon) > Settings > Tuition & Discounting.*
- **Class [Settings](http://trainingstaff.jackrabbitclass.com/help/gs-class-fields-explained#tuitionfee)** (Tuition Fee) on the*Class Summary tab*.

A detailed breakdown of the calculations can be accessed using the icon in the*Details* column in the *Tuition Fees* section.

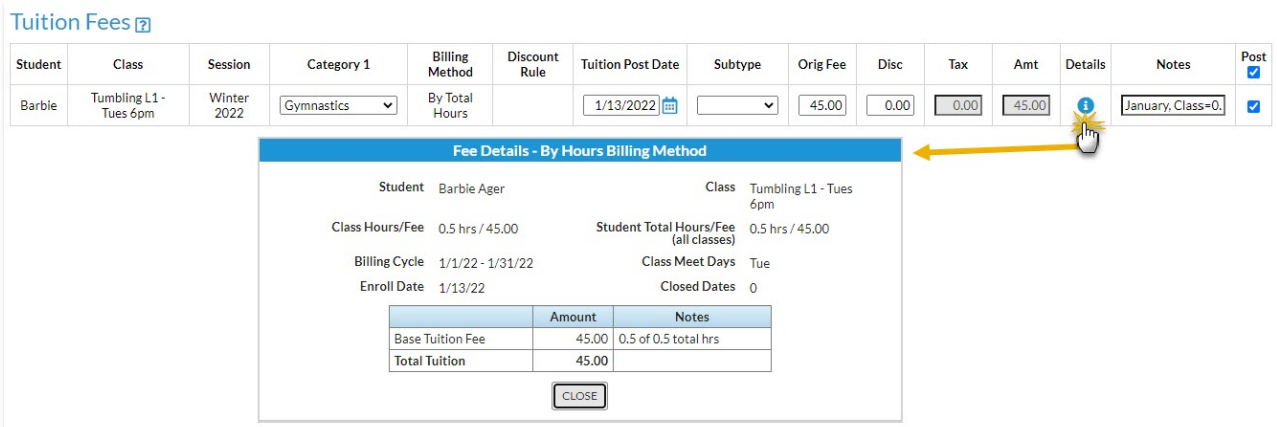

You can edit the*Tuition Post Date, Subtype, Orig Fee,*or*Disc* fields as needed. Clear the*Post* checkbox if you do not want to post tuition fees at this time. *Note:* Edits made to the Orig Fee or Disc are not updated in the *Fee Details* window.

The Post Enrollment screen also provides an opportunity to post enrollment fees other than tuition.

## Registration Fees

Jackrabbit uses the settings you've saved under the*Gear* icon *> Settings > Registration Fees > Existing Families (*left menu*)*to populate the fields in the*Registration Fees* section. See**Post [Registration](http://trainingstaff.jackrabbitclass.com/help/post-registration-fees) Fees**to learn more about those settings.

You can edit most fields as needed. Clear the*Post* checkbox if you don't want to post the registration fees at this time.

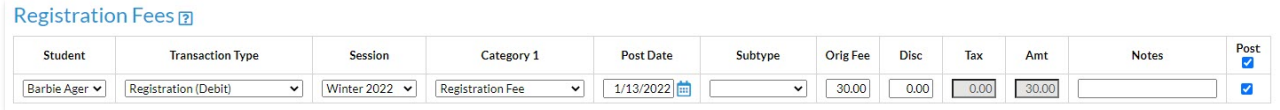

## Additional Fees

This section allows you to post fees other than tuition or registration fees, for example, a uniform fee or equipment fee.

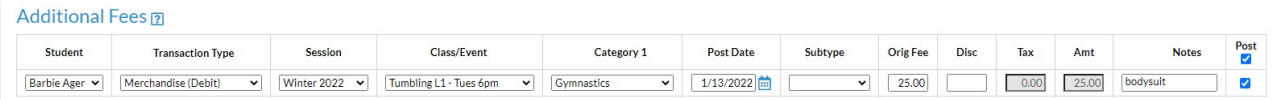

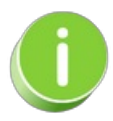

It is best practice to select as many applicable details from the drop-downs provided for the additional fees you wish to post. This ensures accurate revenue reporting.

To post the selected fees and complete the enrollment process choose from the following options:

- To print an*Enrollment Summary* for the family, clear the**Skip Enrollment Summary** checkbox.
- To post the fees and collect payment at a later time, click the**Post Selected Fees**button.
- To post the fees and collect payment now, click the**Post Selected Fees & Pay Now**button.

If you decide not to post any fees at the moment, click**Skip This...I'll Post Fees Later**.